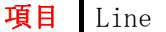

質問:スマホで Line を使用していますがメッセージが到着しても「ピンポーン」と鳴るだけなので他人と 同じ着信音ためよく間違います。この着信音を変更できますか?

## 回答:

できます。

まず Line を始動します。

- (1) 上部の一番左の人形アイコンの「トーク」をタップします。
- (2) 「トーク」の画面が表示されたら最上段右側の「歯車」のようなアイコン(設定)をタップします。
- (3) 「設定」画面の中の「通知」をタップします。
- (4) 「通知」画面の「通知サウンド」をタップします。
- (5) 表示された中から設定したい音を選びます。通常は「シンプルベル」になっています。

以上の処理で Line の着信音を変更できます。